**FOCUS ON REAL DESIGN** AUTOMATE THE REST Ī

M-Files – SOLIDWORKS integration

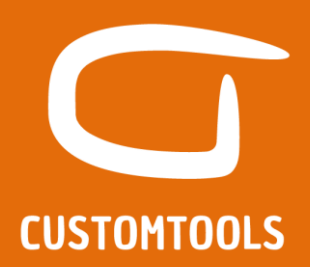

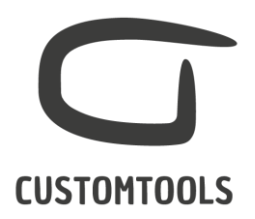

# M-Files/SOLIDWORKS Plug-in overview

*M-Files/SOLIDWORKS plug-in introduction video*

Watch our M-Files/SOLIDWORKS plug-in introduction video:

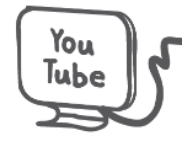

## *Requirements from M-Files:*

M-Files 9 or 10. The integration requires that the client and server versions are the same.

#### *Features*:

- o Export SW BOMs as new structures to M-Files
- o Create new objects in M-Files
- o Mapping to M-Files projects
- o Export SW Meta data (Custom properties) to M-Files
- o Update existing structure in M-Files
- o Export converted SW files to M-Files

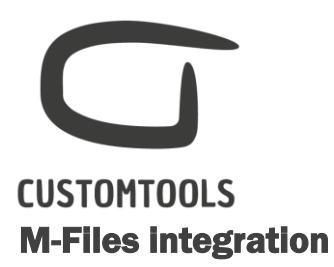

#### *Customer's environment with M-Files overview*

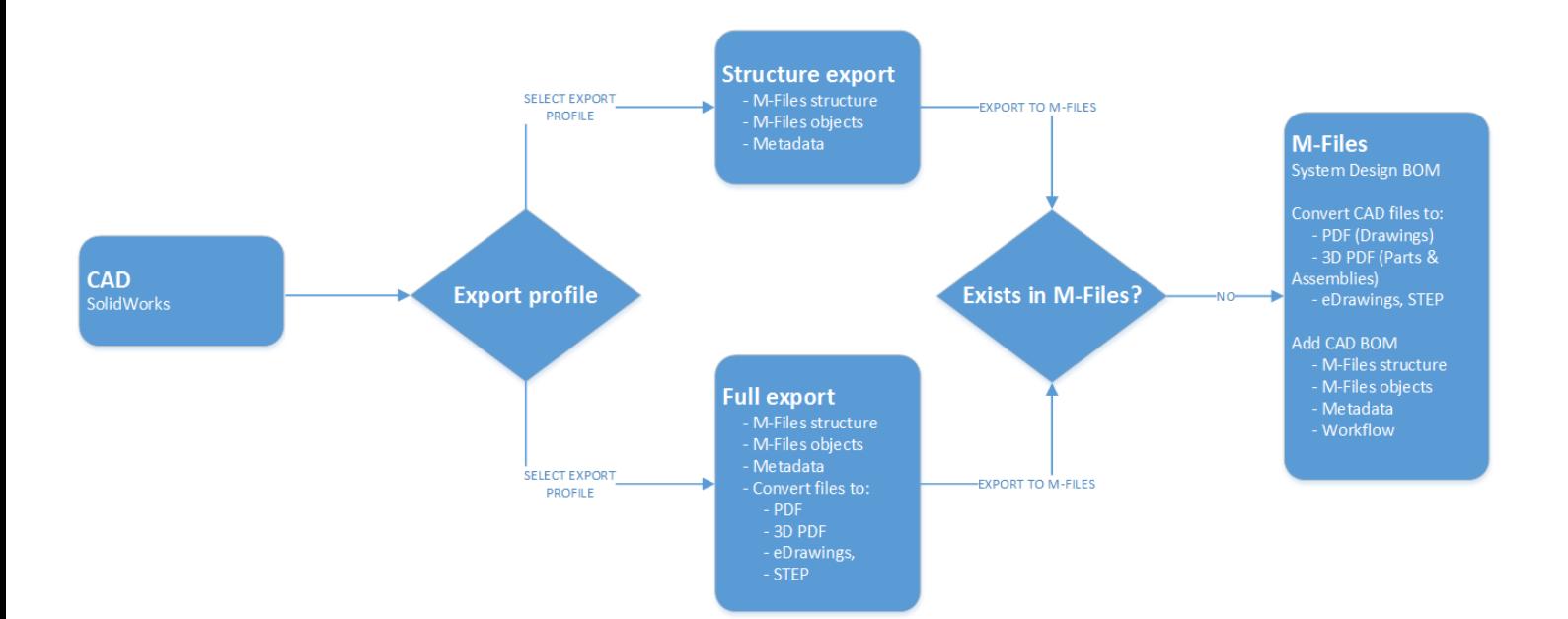

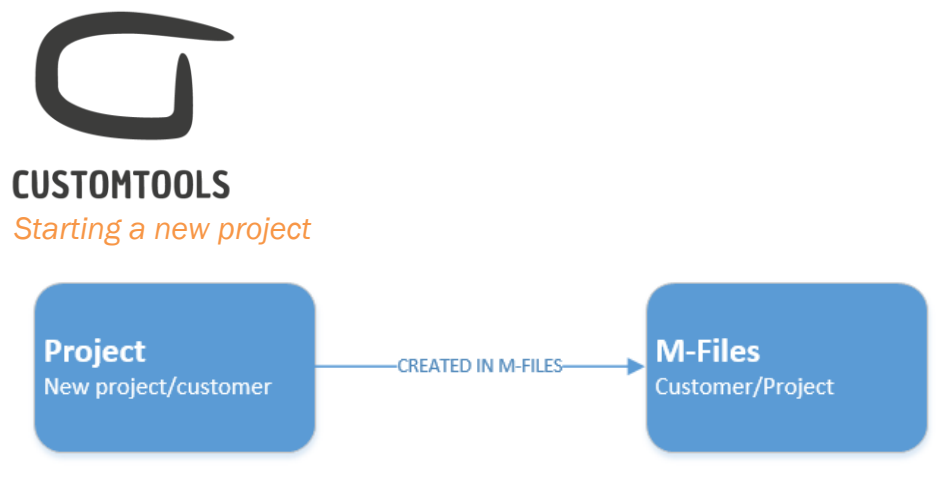

A new project is starting for a new customer/an existing customer. If the customer already exists in M-Files then the new project is added to M-Files. If the customer does not exist already in M-Files, he will then be added, and a new project will be added as well afterward.

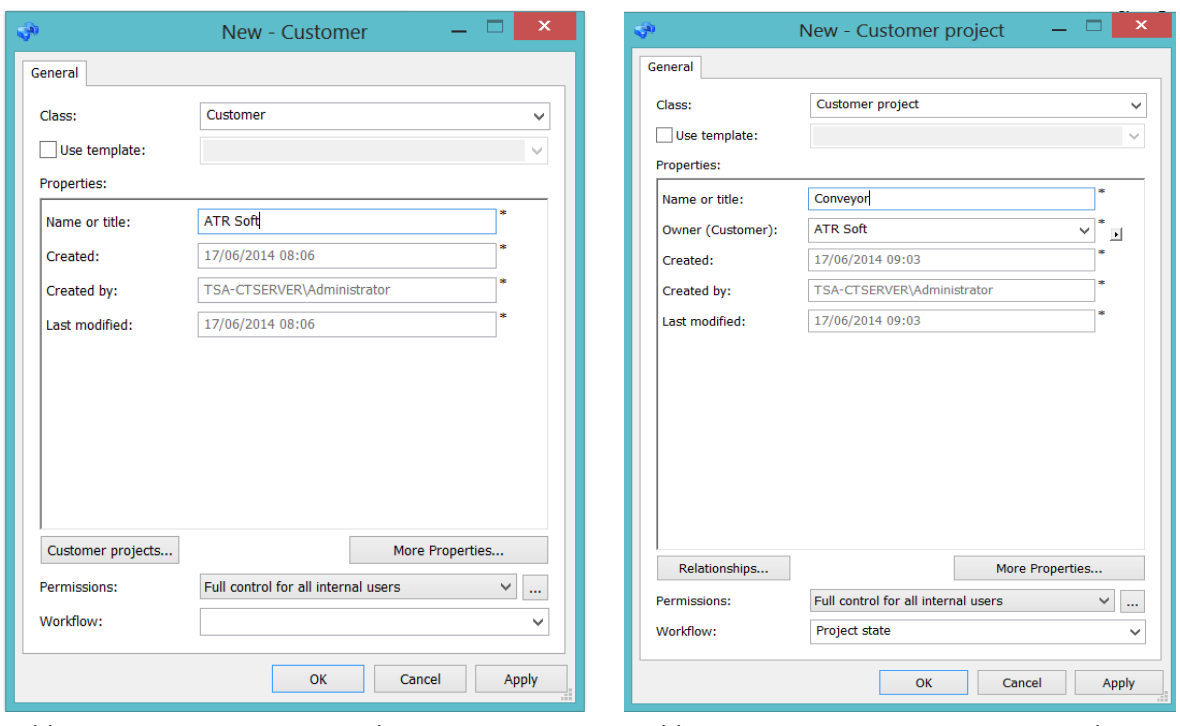

Adding a new customer in M-Files **Adding a new customer project in M-Files** 

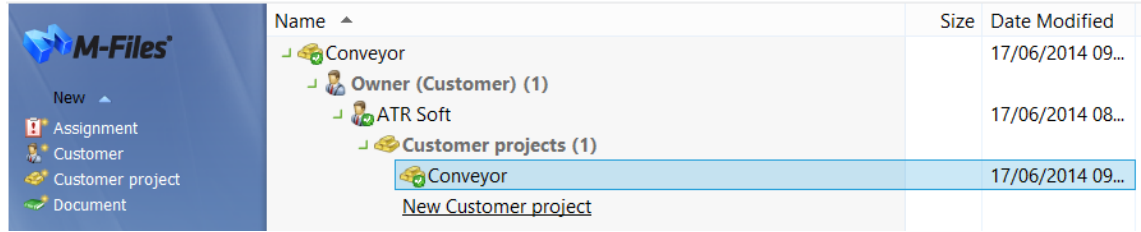

*Viewing the Customer (ATR Soft) and Customer's project (Conveyor) in M-Files*

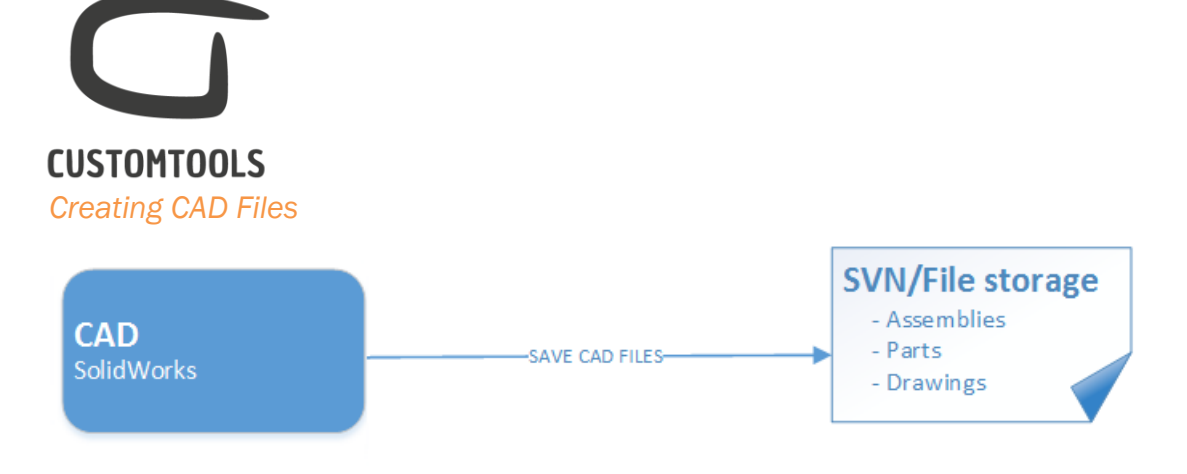

CAD files are created in SOLIDWORKS and will be stored on the file storage system used by the customer. Please note that in our integration M-Files is not used to store native SOLIDWORKS files, as it is not a PDM system.

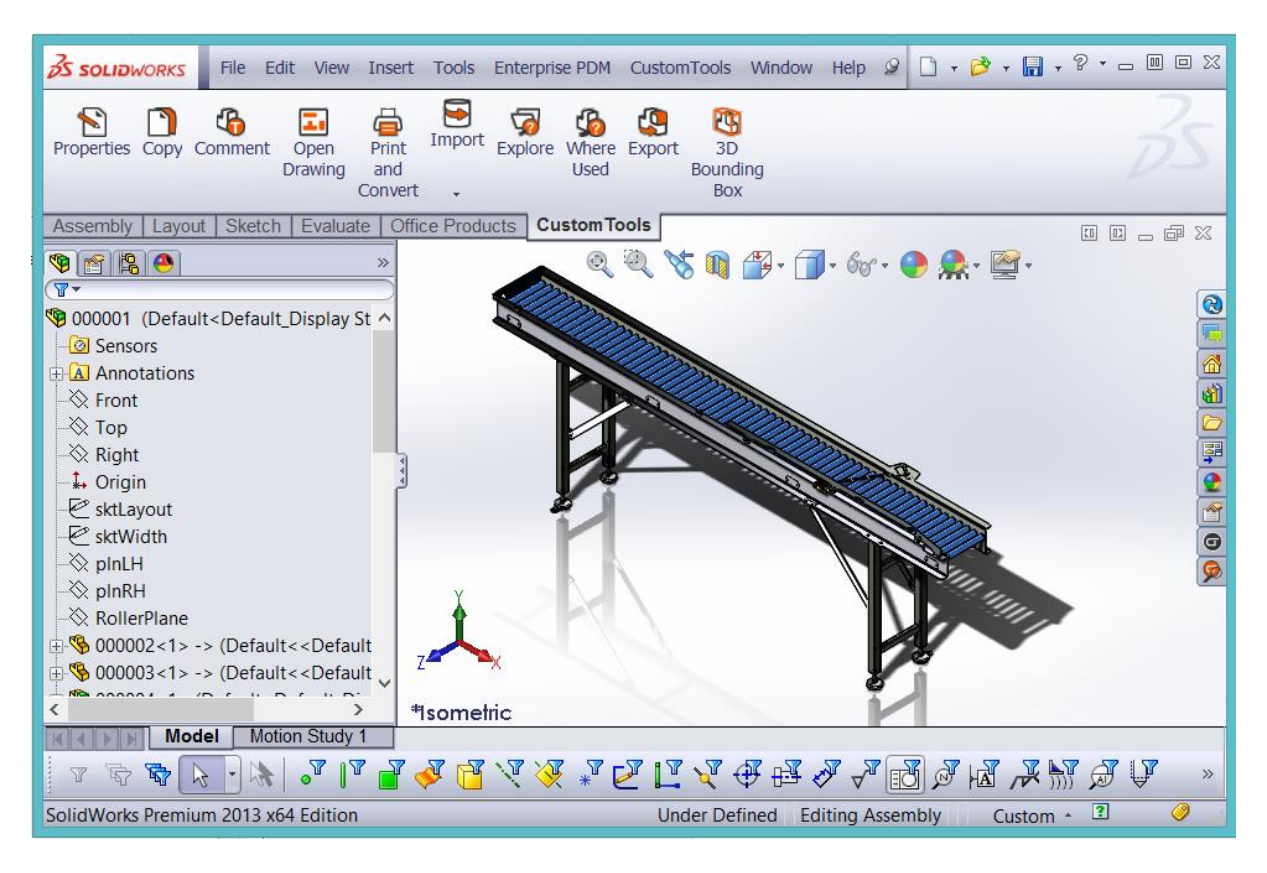

*Assembly created in SOLIDWORKS*

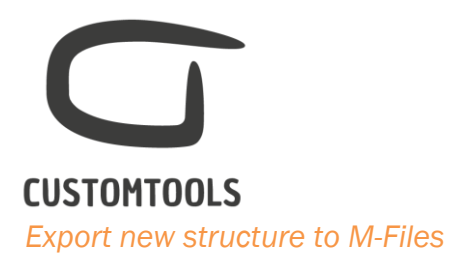

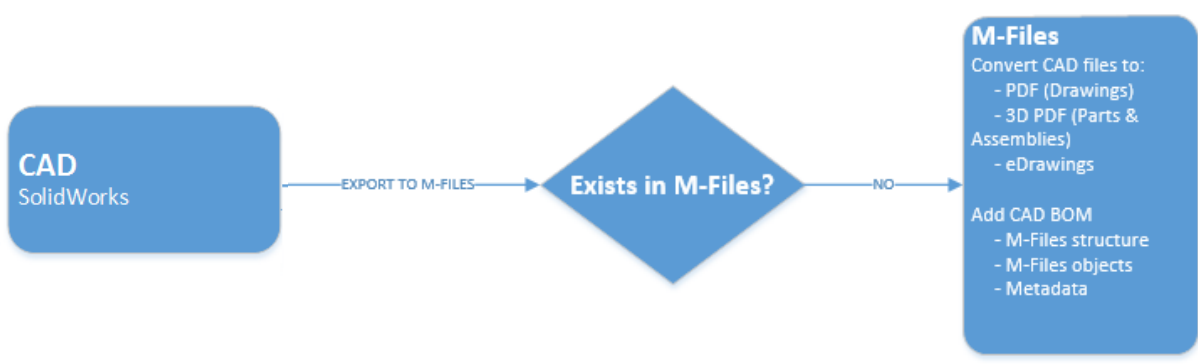

A SOLIDWORKS assembly can be exported at any time to M-Files. During the first export, the SOLIDWORKS Files can be converted to any of 25 files formats supported by SOLIDWORKS. The conversion is done as a batch operation by using CUSTOMTOOLS.

In addition, we will create the SW BOM structure inside M-Files and create M-Files objects for parts and assemblies. During the export SOLIDWORKS metadata (custom properties) will be exported as M-Files attributes.

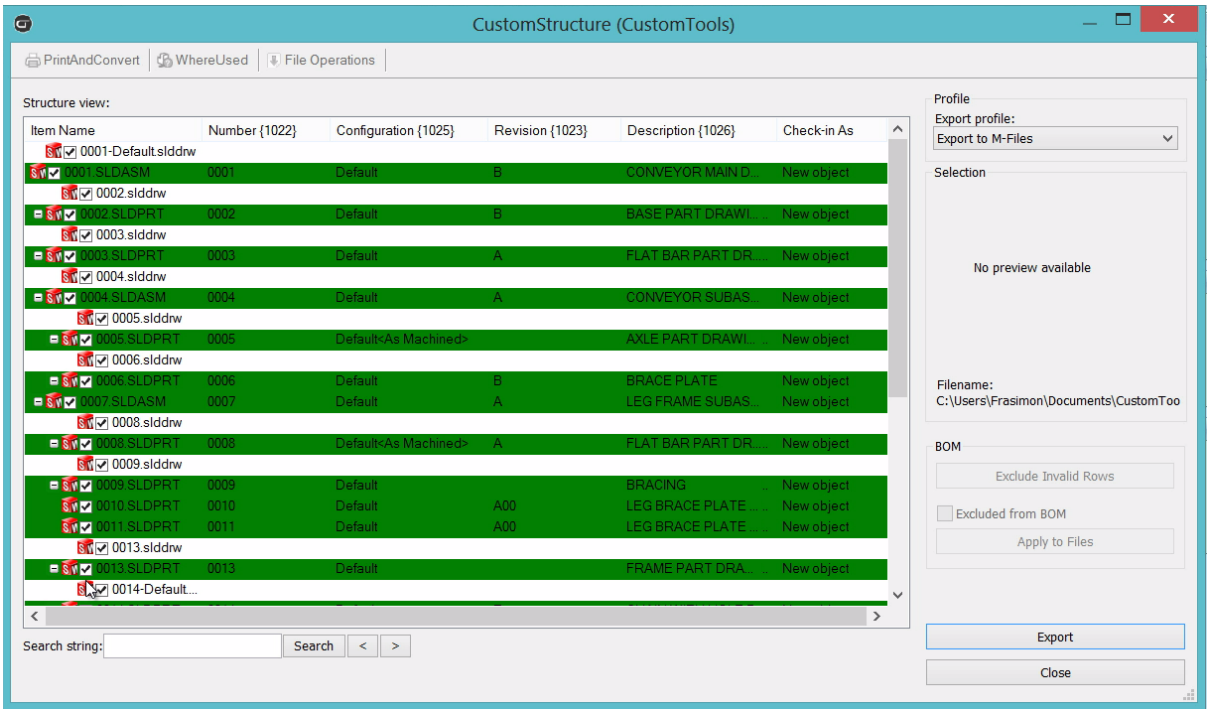

#### *Exporting CAD Structure to M-Files from SOLIDWORKS*

In the screenshot above lines marked as Green corresponds to new objects that will be created in M-Files. Please note that the colour code used can easily be customized based on your wishes.

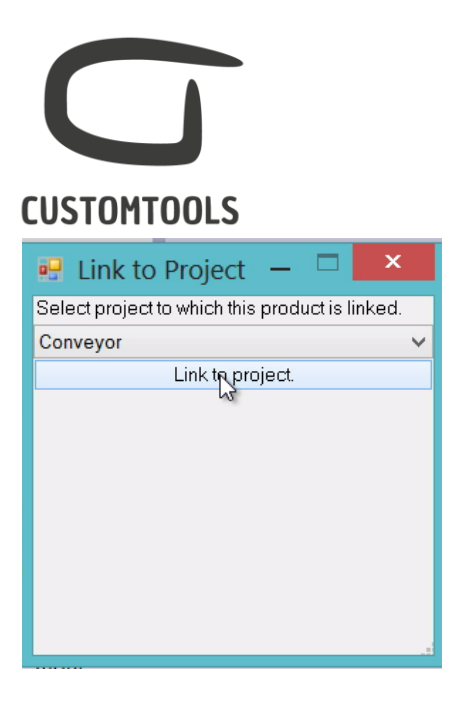

*Once the CAD Files is exported to M-Files it can be linked to a project in M-Files.*

Search only: Customers V Search within this folde M-Files Type search words  $\vee$ Search New **A** Name Size Date Modified Score  $\sqrt{*}$ Assignment Customers (2)  $\frac{1}{2}$  ATR Soft 25/04/2014 07:33 50000 **N** Customer project Document Customer projects (1) J Conveyor 25/04/2014 07:35  $GoTo$ → s<sup>app</sup> Products (1) M Root Assigned to Me<br>
Checked Out to Me → ● 0001-B (Default) 25/04/2014 07:35 Includes components (22) Fravorites<br>Recently Acce 10001-B (Default) 25/04/2014 07:35 25/04/2014 07:35 **A** 0004-A (Default) 25/04/2014 07:35 I Log Out **Default**) 25/04/2014 07:35 Default<As Machined>) 25/04/2014 07:35 ▶ ◆ 0014-E (Default) 25/04/2014 07:35 ▶ ◆ 0013- (Default) 25/04/2014 07:35 0011-A00 (Default) 25/04/2014 07:35 + 30010-A00 (Default) 25/04/2014 07:35 **Default**) 25/04/2014 07:35 ▶ 20008-A (Default<As Machined>) 25/04/2014 07:35 **2** 0023- (Default) 25/04/2014 07:35 **Default**) 25/04/2014 07:35 **A** 0021- (Default) 25/04/2014 07:35

Here the project Conveyor, created for the Customer ATR Soft, is selected.

*Objects created in M-Files*

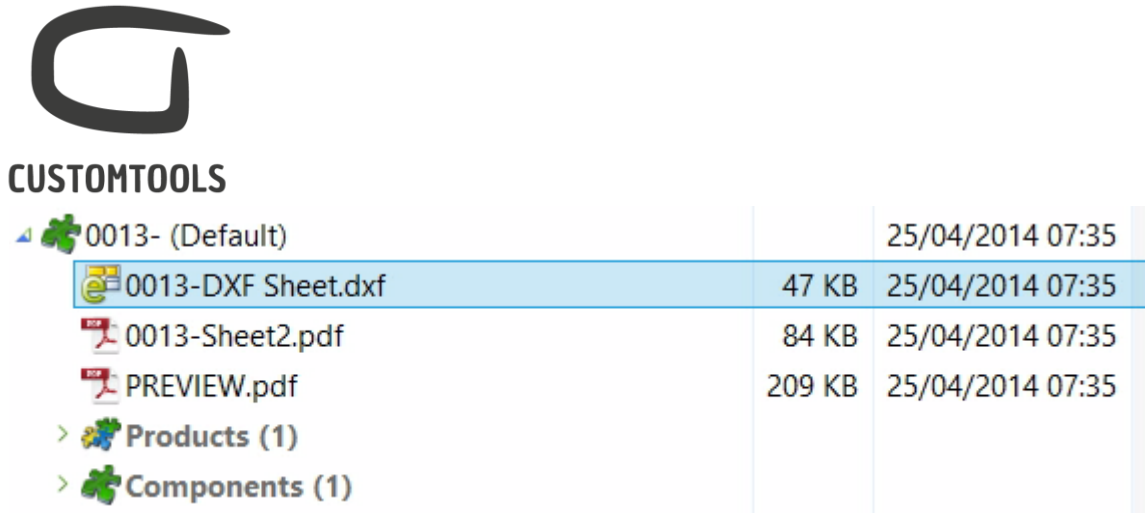

*CAD Part shown as an object in M-Files with the related converted files.*

Under each object in M-Files, there will be the different converted files for the parts/assemblies. (e.g.PDF for drawings, 3D PDF for parts, DXF for sheet metal parts,…).

### *Exporting CAD Metadata to M-Files:*

When objects are created in M-Files, metadata of the SOLIDWORKS files are exported as attributes of the object in M-Files.

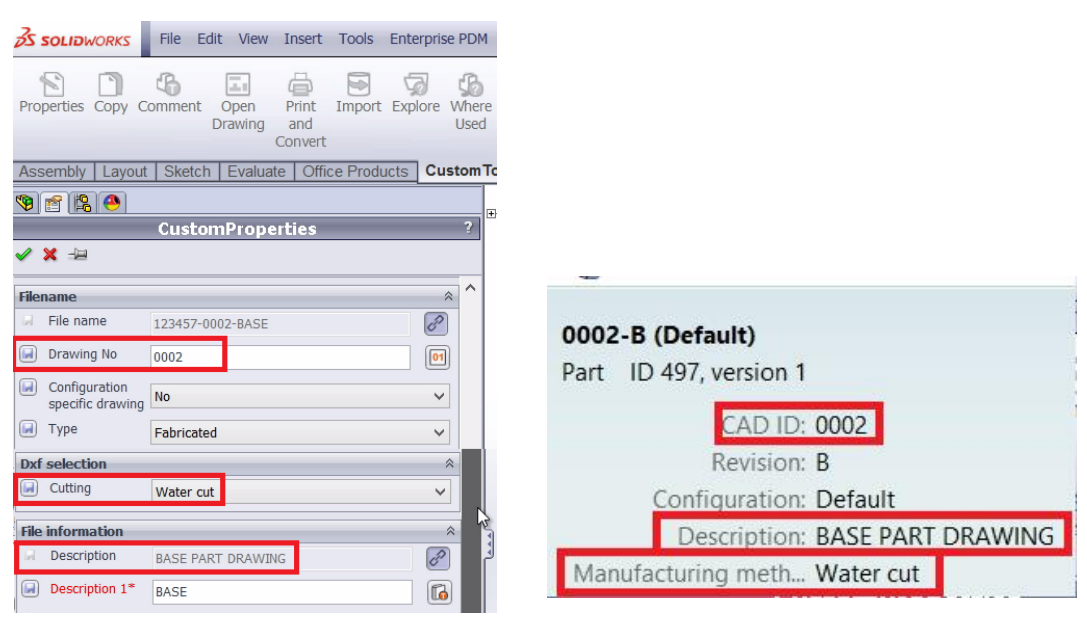

*Custom Properties defined in SOLIDWORKS Attributes of the object in M-Files*

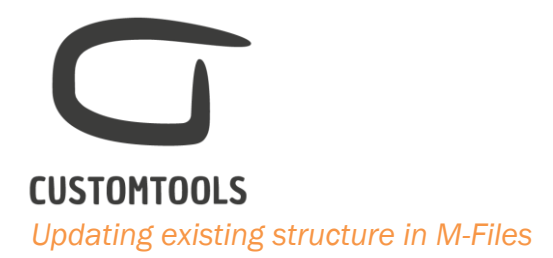

If a structure that already exists in M-Files is exported to again, then a new version will be created in M-Files.

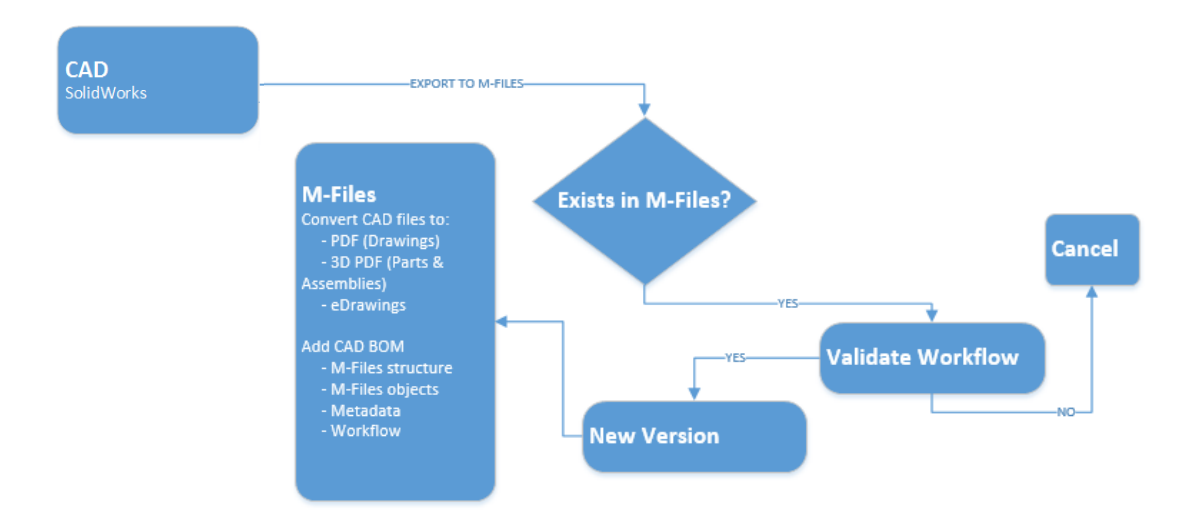

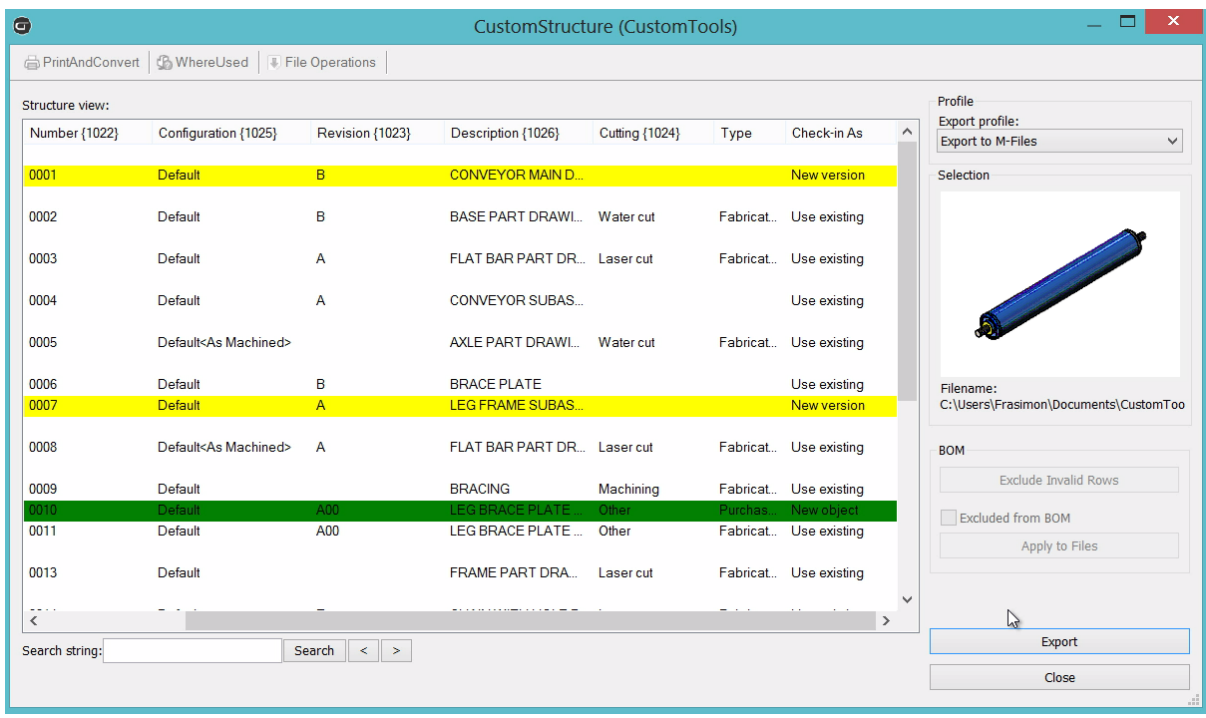

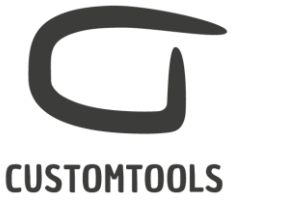

*Updating CAD Structure in M-Files from SOLIDWORKS.* 

In the screenshot above, we can see that a new part (0010.SLDPRT) was added to the subassembly (0007.SLDASM). In the CAD/Export dialog we can see that before exporting, we perform a check in M-Files. Lines marked as Yellow, corresponds to New versions that will be created in M-Files if we do the export. Lines marked as Green, corresponds to New objects that will be added to the existing structure in M-Files.